[NAT](https://zhiliao.h3c.com/questions/catesDis/267) **[付琪琪](https://zhiliao.h3c.com/User/other/375)** 2016-02-22 发表

# 外网的电脑能通过防火墙G1/0/1的ip和3389端口号访问内网100.0.0.2的3389服务

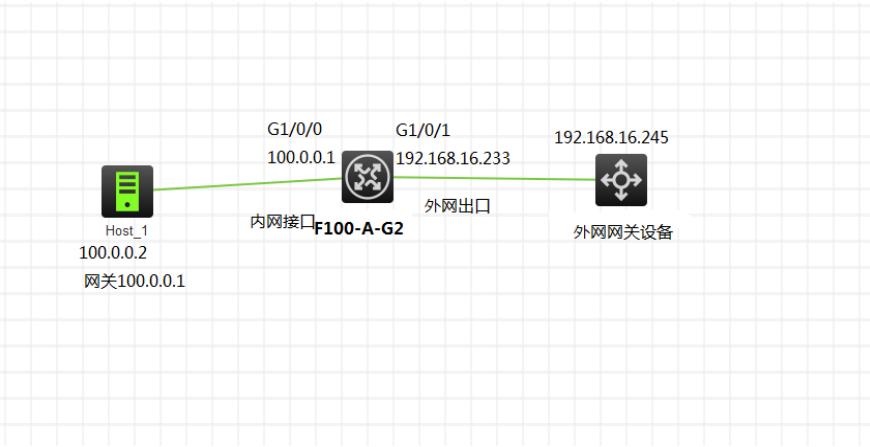

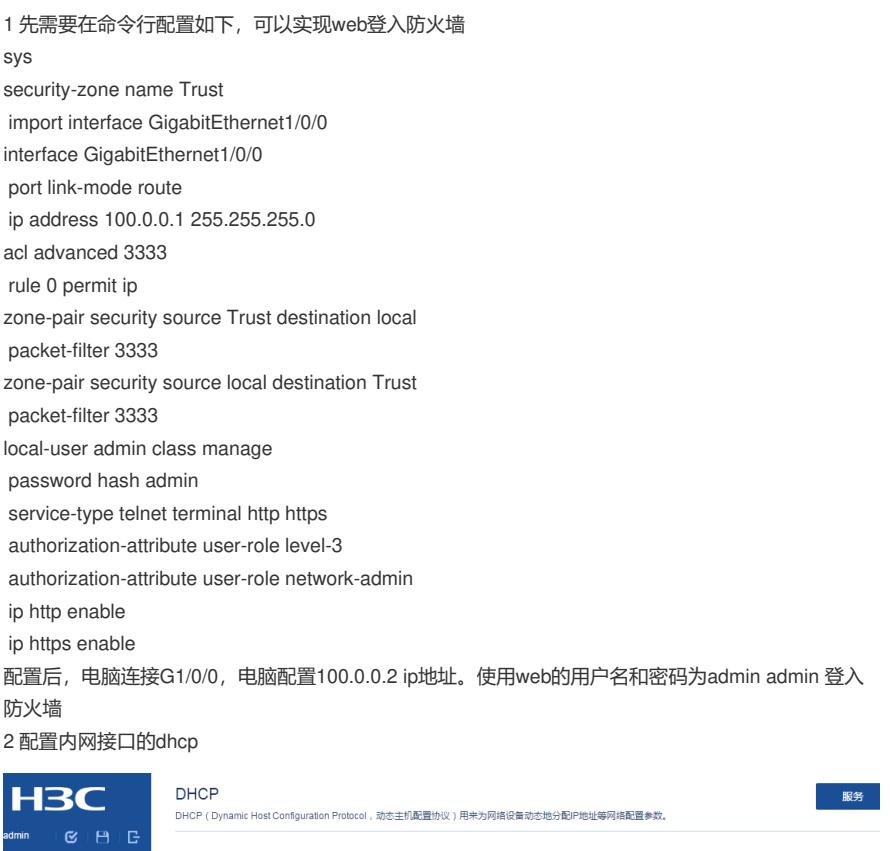

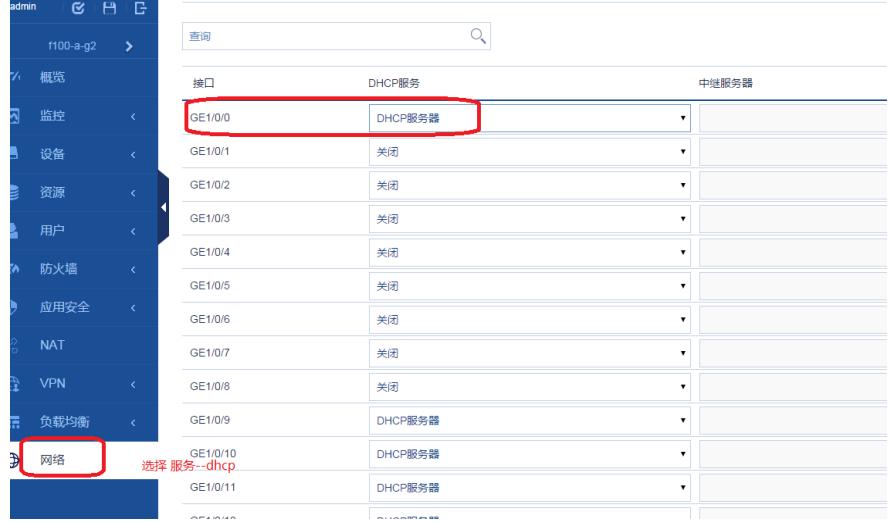

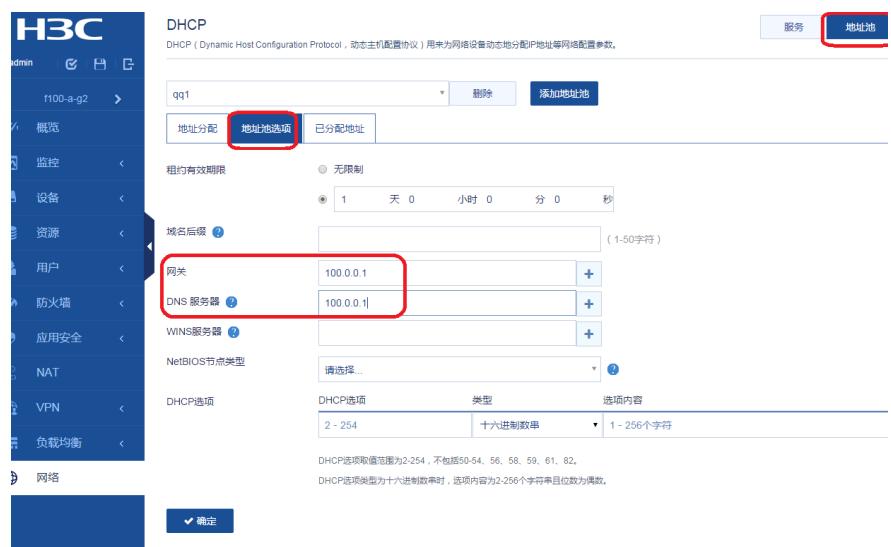

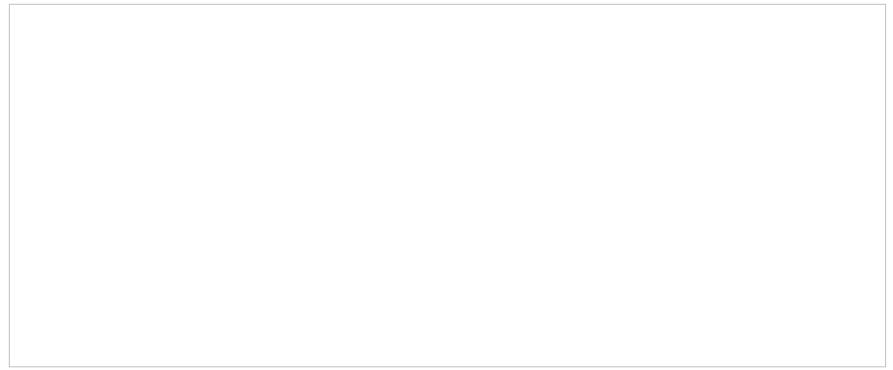

## 配置外网接口

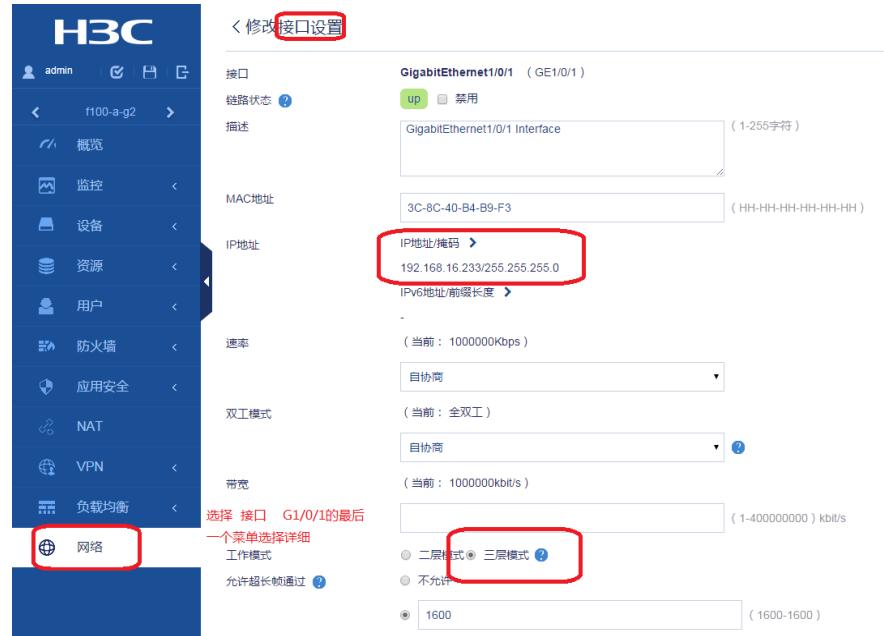

外网接G1/0/1口加入安全域

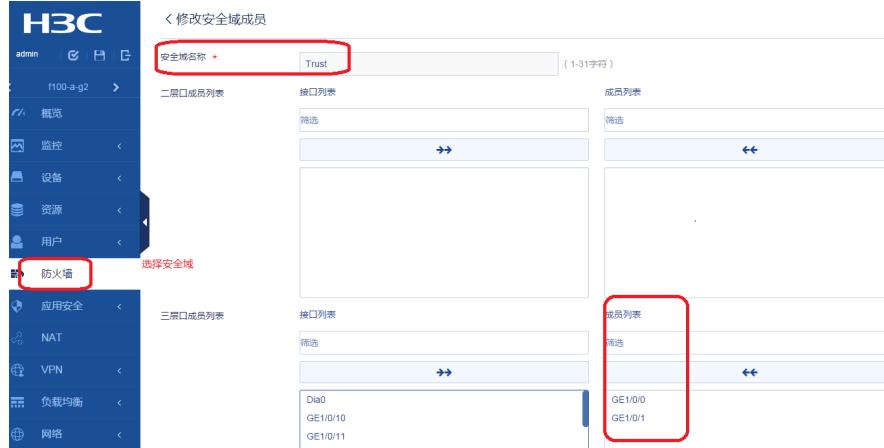

# 4 配置trust到trust的互访

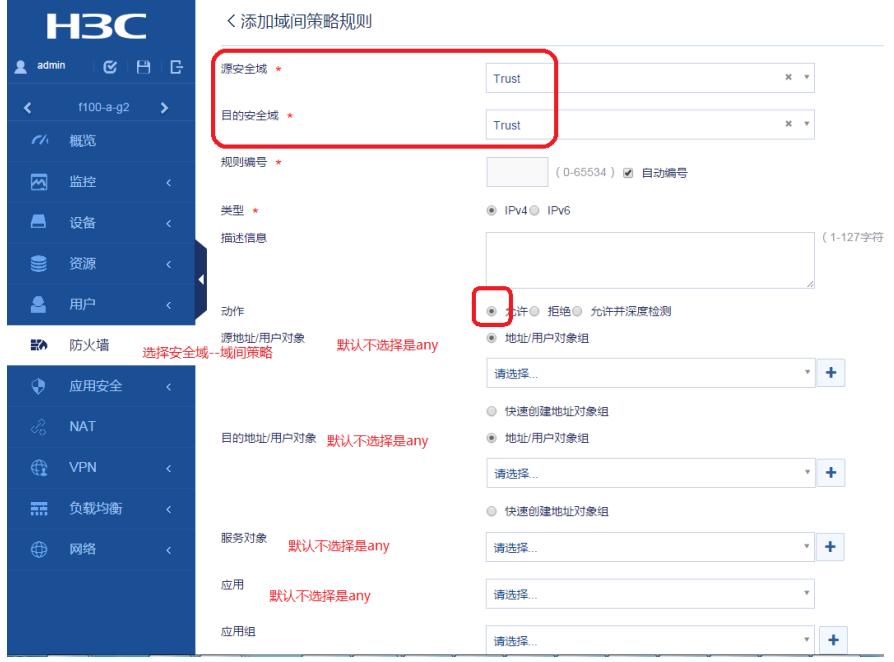

## 5 nat动态地址转换

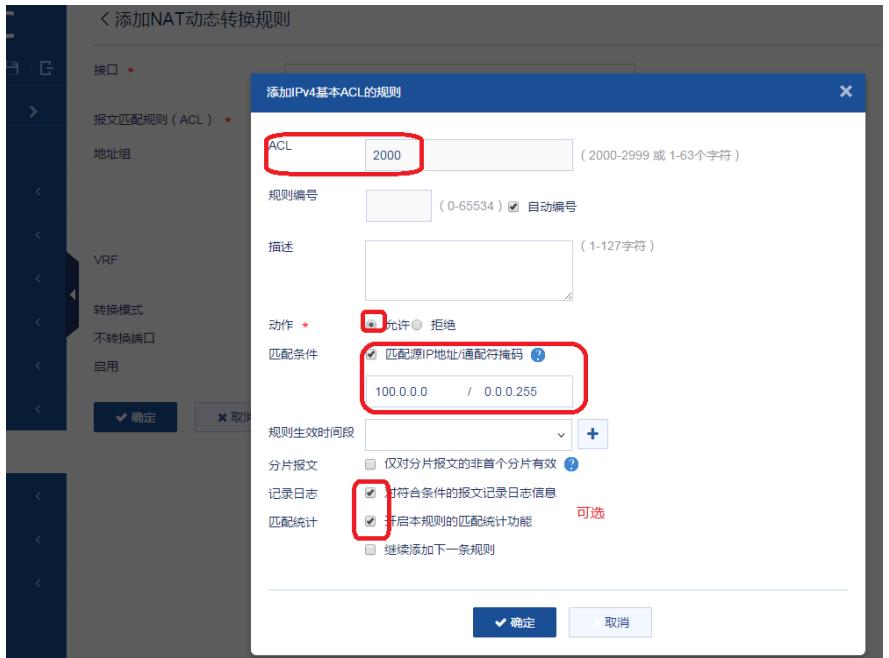

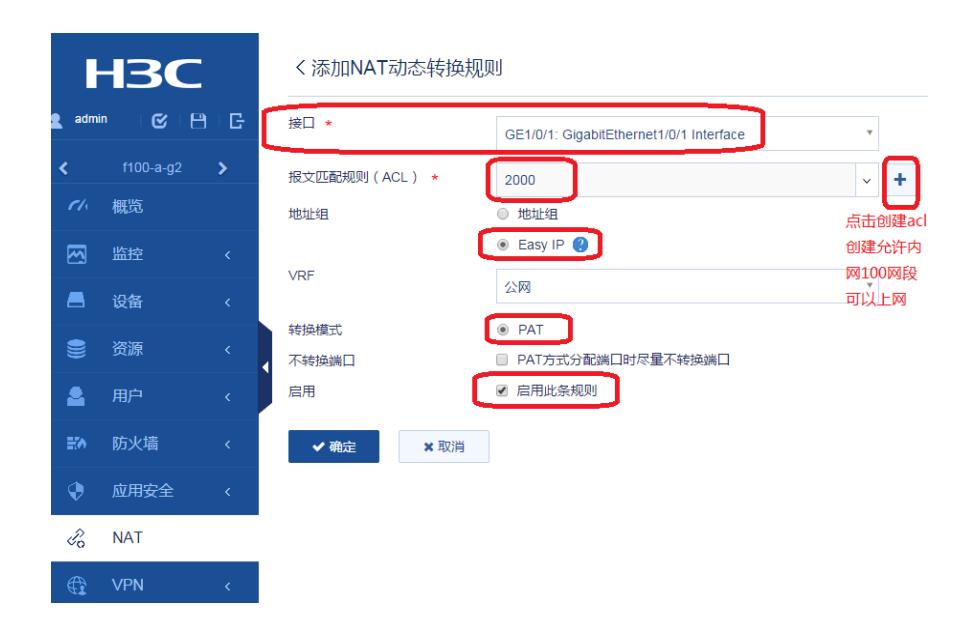

#### 6 配置去外网的静态默认路由

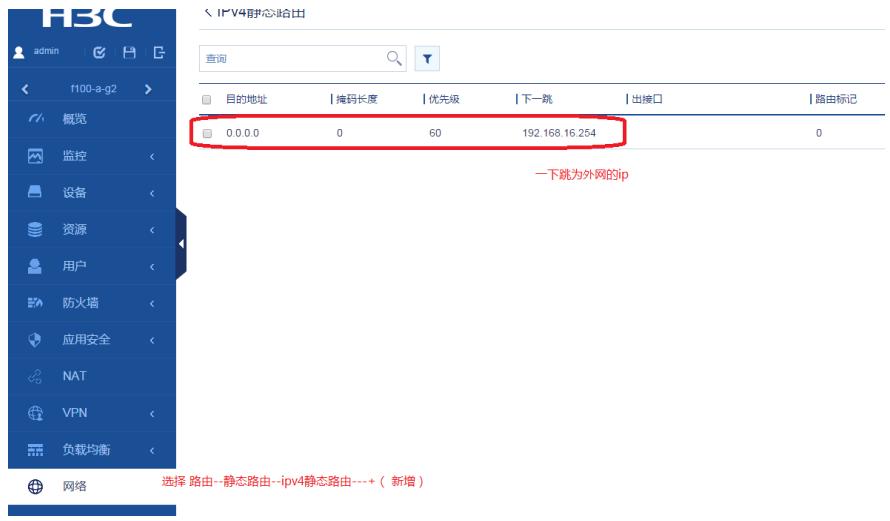

## 7 dns 配置,开启dns服务器和dns代理

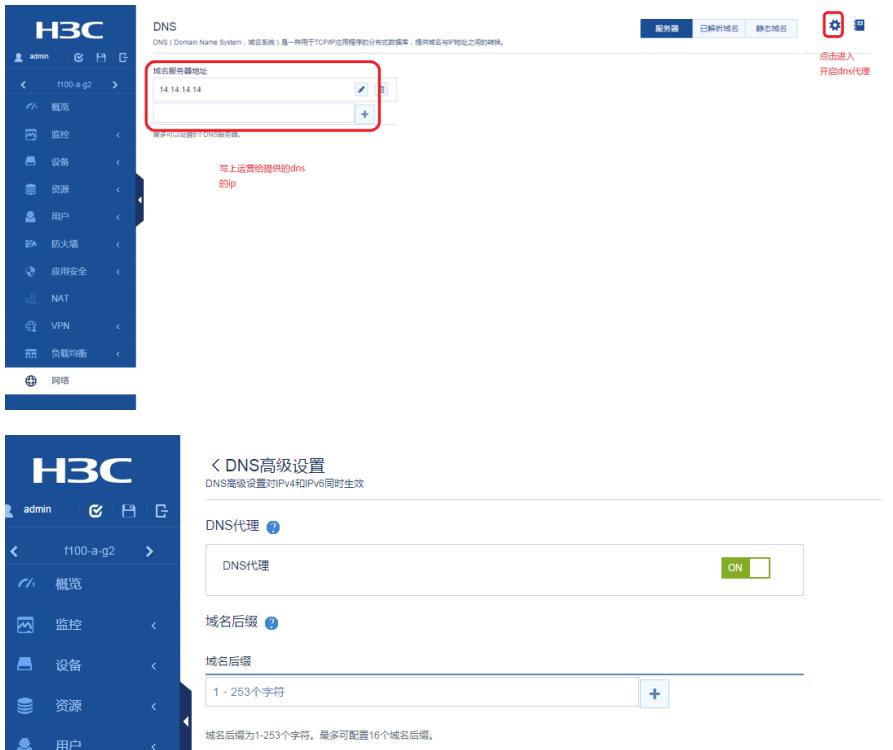

配置nat内部服务器

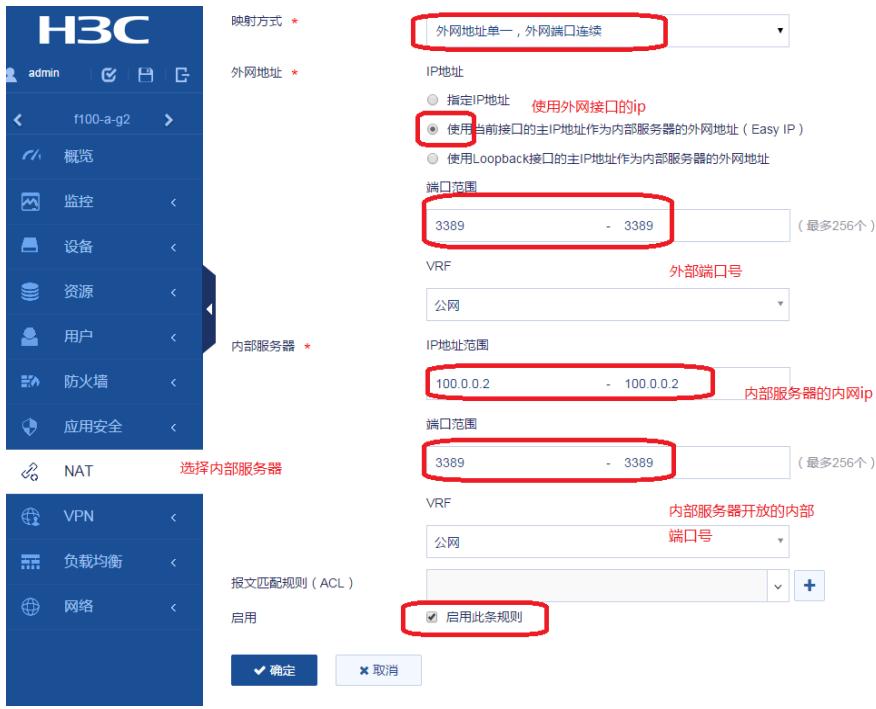

## 配置测试结果

外网电脑 (192.168.16.1) 能通过192.168.16.233:3389远程到内部pc机100.0.0.2

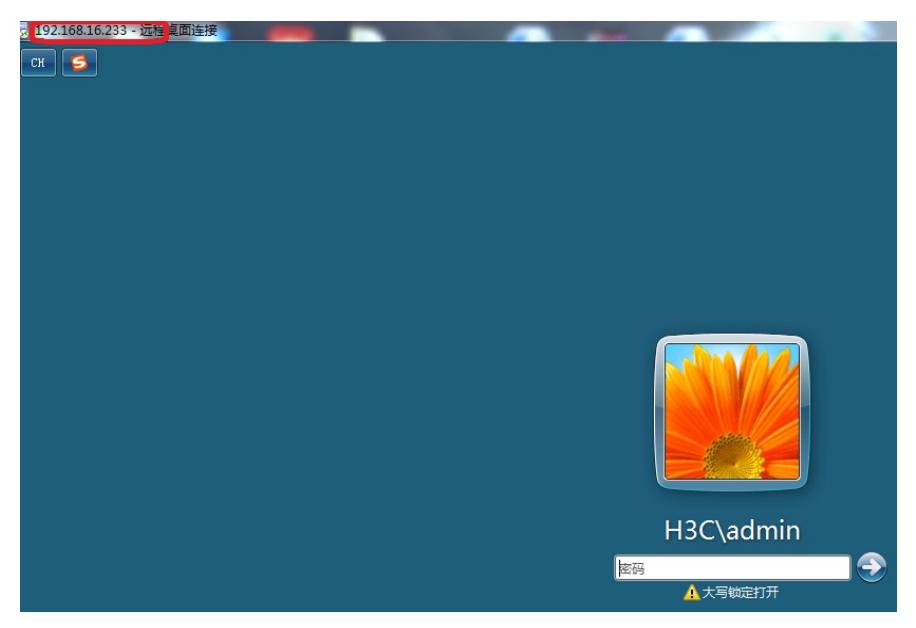

 V7防火墙的菜单和V5差别很大,新增的菜单基本都是标示符+ 要用的接口都要加入安全域,而且也要配置同级安全域的互访,同一安全域内报文过滤的缺省动作为 deny。 基本配置要点:nat动态地址转换,静态默认路由,dns服务器器,nat内部服务器 内网电脑的网关要指向防火墙的内网接口

5 内部服务器配置和V5的差别比较大,根据实际情况选择好映射方式

六 命令行配置 dhcp server ip-pool qq1 gateway-list 100.0.0.1 network 100.0.0.0 mask 255.255.255.0

interface GigabitEthernet1/0/0 port link-mode route ip address 100.0.0.1 255.255.255.0

interface GigabitEthernet1/0/1 port link-mode route ip address 192.168.16.233 255.255.255.0 nat outbound 2000 nat server protocol tcp global current-interface 3389 inside 100.0.0.2 3389

security-zone name Trust import interface GigabitEthernet1/0/0 import interface GigabitEthernet1/0/1

zone-pair security source Trust destination local packet-filter 3333 zone-pair security source local destination Trust packet-filter 3333

security-zone intra-zone default permit zone-pair security source Trust destination Trust object-policy apply ip Trust-Trust

ip route-static 0.0.0.0 0 192.168.16.254

acl basic 2000 rule 5 permit source 100.0.0.0 0.0.0.255 logging counting

acl advanced 3333 rule 0 permit ip

password hash admin service-type telnet terminal http https authorization-attribute user-role level-3 authorization-attribute user-role network-admin

ip http enable ip https enable